# **Backup Manager**

We strongly recommend to back up your Locus data - **settings, points and tracks**. This tool enables to define **periodic automatic backups** and trigger **one-time backups**. Backup manager is also an essential tool for **[transferring the application data from one device to another](https://docs.locusmap.eu/doku.php?id=manual:faq:move_to_new_device_sd_card)**.

## **Automatic Backup**

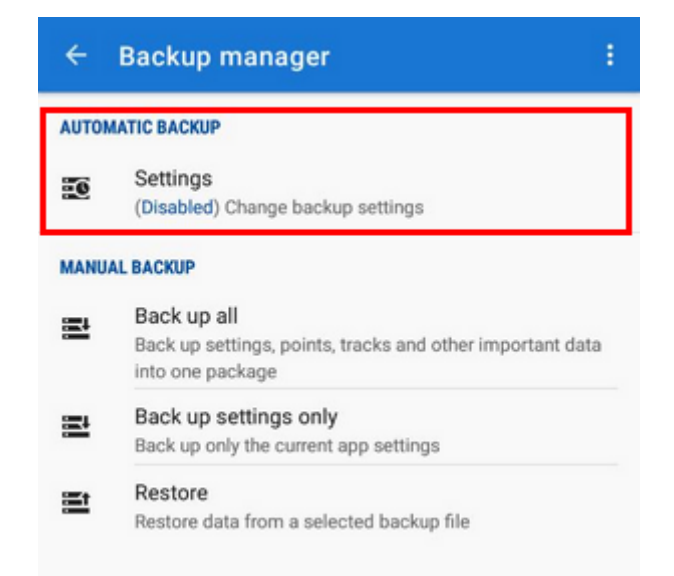

… saves settings, points and tracks periodically to Locus/backup/auto directory and optionally to **Dropbox or Google Drive**. How to set it up:

- 1. **Enable** automatic backup
- 2. Set **repetition frequency**, **number** of stored backups and backup to **cloud** (optional but strongly recommended):

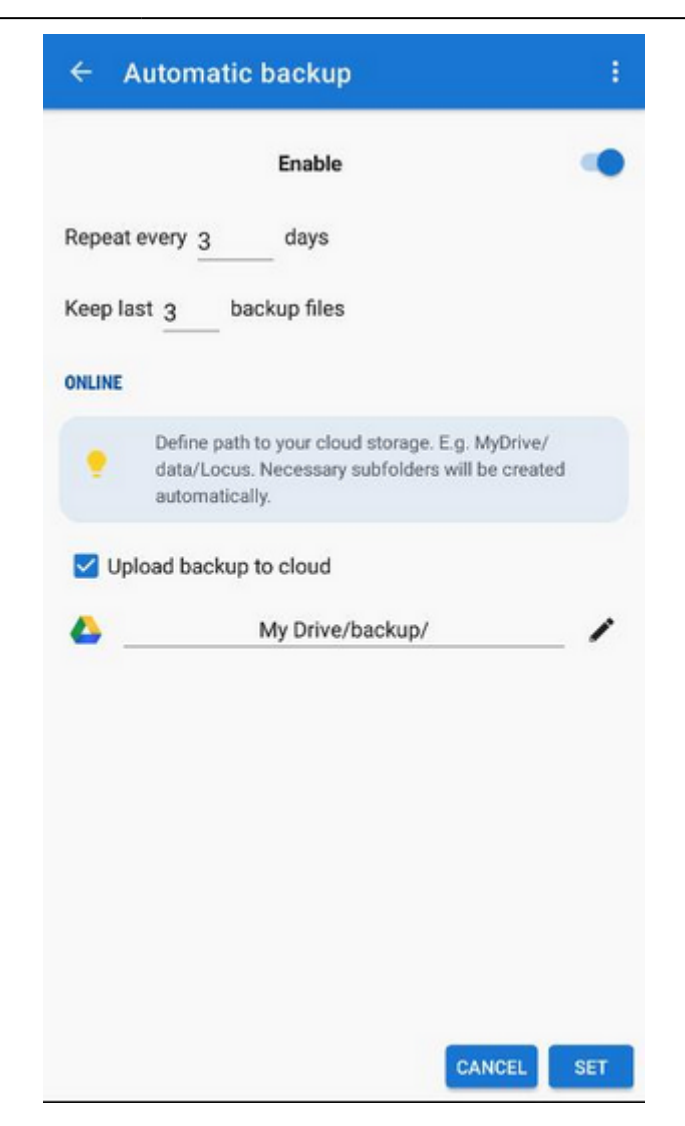

#### **Backup to cloud**

Automatically saves Locus settings, points and tracks to your selected directory at Dropbox or Google Drive. Make sure you have **applications of the services installed on your device**.

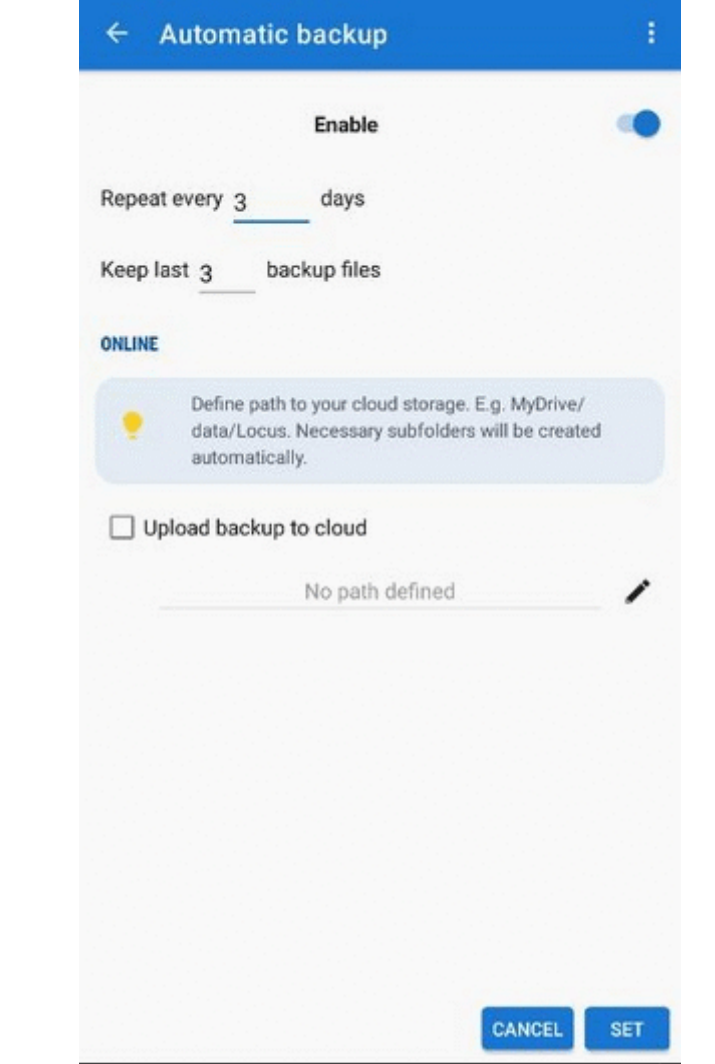

- First use of this feature requires login to your cloud service account
- Cloud backup is available only on devices with Android 5.0 and newer

# **Manual Backup**

Saves a single backup file with Locus data to Locus/backup/ directory (it can be changed in settings > miscellaneous > default directories). The file name is by default its **time stamp** but it can be changed.

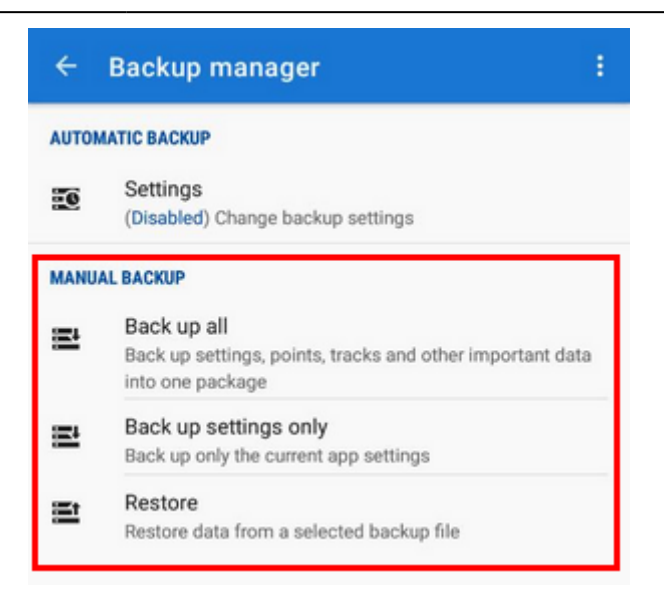

- **Backup all** creates a backup of **all settings, points and tracks** in one package.
- **Backup settings only** creates the settings backup package. Useful if you use various sets of app properties.

### **Backup sharing**

After the backup file is created you can **share** it - **send it to [Dropbox,](http://www.dropbox.com) email it, share it on social**

**networks** etc. Just tap in the confirmation box:

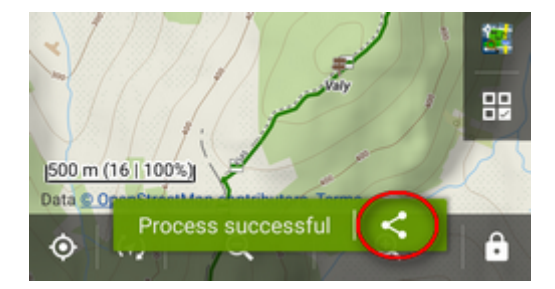

# **Restore**

- opens the file browser with the last used drive you can select **local memory (internal or SD card), Dropbox or Google Drive**
- find the backup directory (by default, it is /Locus/backup/) and **tap a backup file to restore**
- select **what content of the package you want to restore**:

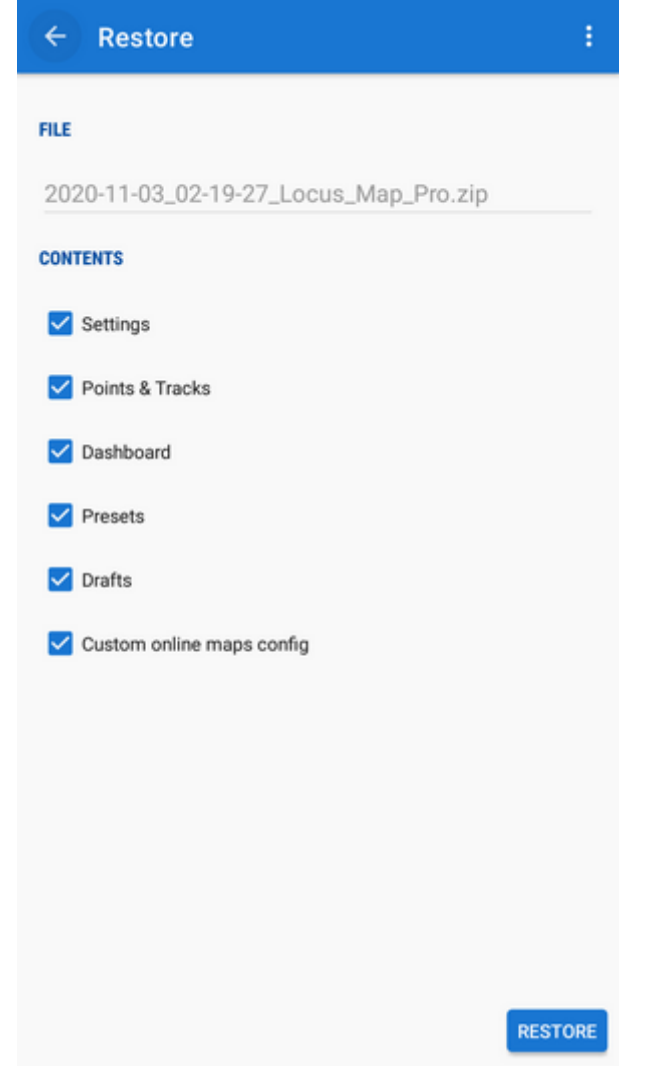

**restart** the app

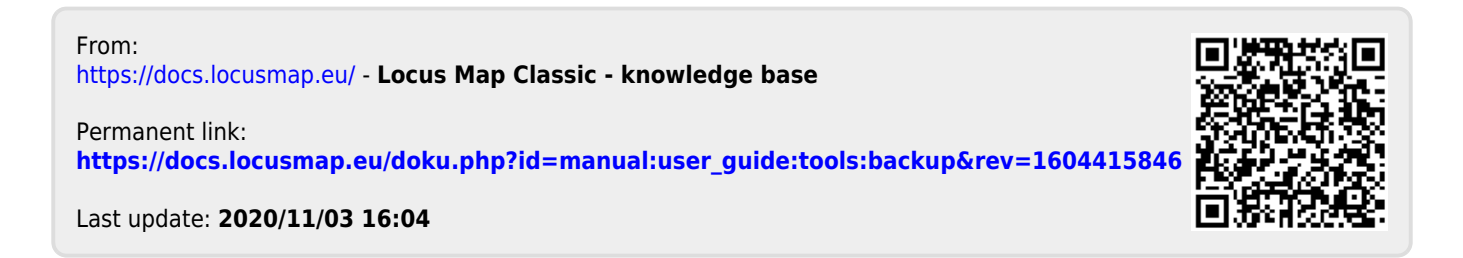